# Proneer

サイバーナビマップ Type Ⅲ Vol.6 (2022 年度 第 1 版) [CNSD-C3600](#page-1-0) サイバーナビマップ Type Ⅰ Vol.7 (2022 年度 第 1 版) CNSD-C1700 サイバーナビマップ Type Ⅱ Vol.7 (2022 年度 第 1 版) CNSD-C2700

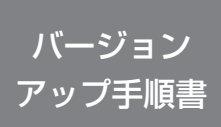

正しくバージョンアップを行っていただくため、本書をよくお読みの うえ、作業を行ってください。手順に従わなかった場合、バージョンアッ プが正常に終了しない場合がございますのでご注意ください。

<対象機種> <CNSD-C3600> AVIC-CL902-M/CW902-M/CZ902-M/CL902/CW902/CZ902/ CE902SE/CE902AL/CE902VE/ CE902VO/CE902NO/CE902ES/CE902ST/CL902XS/ CZ902XS/CZ902XS-80 AVIC-CL901-M/CW901-M/CZ901-M/CL901/CW901/CZ901/ CE901SE-M/CE901AL-M/ CE901VE-M/CE901VO-M/CE901NO-M/CE901ES-M/ CE901ST-M/CE901SE/CE901AL/ CE901VE/CE901VO/CE901NO/CE901ES/CE901ST

<CNSD-C1700> AVIC-CL900-M/CW900-M/CZ900-M/CL900/CW900/CZ900/ CE900AL-M/CE900VE-M/ CE900VO-M/CE900NO-M/CE900ES-M/CE900ST-M/ CE900AL/CE900VE/CE900VO/ CE900NO/CE900ES/CE900ST

#### <CNSD-C2700>

AVIC-CW700 Ⅱ /CZ700 Ⅱ AVIC-CW700/CZ700 ※上記対象機種以外のバージョンアップはできません。

#### **はじめにお読みください**

•本製品は 1 台分のバージョンアップが可能です。2 台以上のバージョンアップを行う場合は、必要台数分ご購入ください。

- • 本製品でバージョンアップを行うと、これまでご使用のバージョンへ戻すことはできません。
- •ナビゲーションのアフターサービスを行う際に本製品が必要となる場合があります。バージョンアップ後は大切に保 管してください。

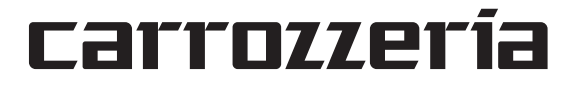

<span id="page-1-0"></span>目次

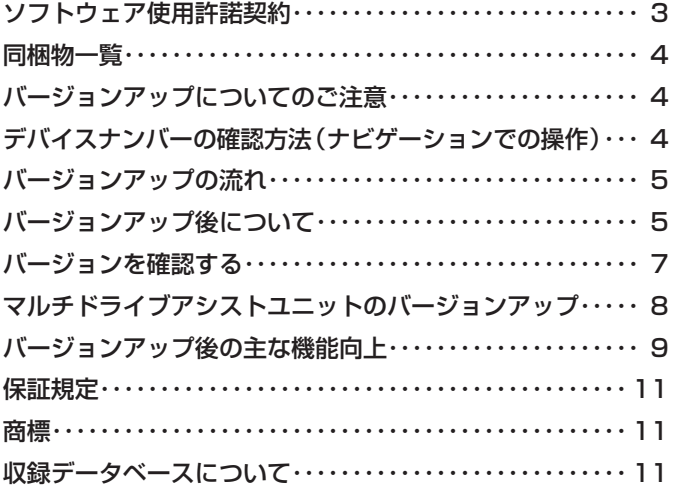

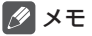

• 本書で使っているイラストや画面例は、実際の製品と異なることがあります。

• 実際の製品の画面は、性能・機能改善のため、予告なく変更することがあります。

• 本書に記載している製品名等の固有名詞は各社の商標または登録商標です。

<span id="page-2-0"></span>本ソフトウェアを使用する際は、下記の内容をよくお読みになり同意 のうえ使用してください。

### ソフトウェア使用許諾契約

本契約は、パイオニア株式会社(以下弊社と いいます)が、お客様に提供するサイバー ナビマップ Type Ⅲ Vol.6(2022 年度第 1 版)、サイバーナビマップ Type Ⅰ Vol.7 (2022 年度第 1 版)およびサイバーナビマッ **プ Type Ⅱ Vol.7 (2022 年度第 1 版)(型** 番:CNSD-C3600、CNSD-C1700 および CNSD-C2700 をいい、以下本ソフトウェア といいます)の使用権の許諾に関して定める ものです。

本ソフトウェアをご利用になるにあたっては、 必ず以下の条項をよくお読みください。

お客様は、本ソフトウェアを使用するに先立っ て、本契約の内容をよくお読みになり、本契 約にご同意いただいた上で使用してください。 お客様が、本ソフトウェアを使用された場合、 本契約に同意されたものとみなされます。本 契約にご同意いただけない場合には、本ソフ トウェアをご使用になることはできません。

- 第1条(本ソフトウェア)
	- 本ソフトウェアは、対象機種専用のバージョンアッ プソフトウェアです。
	- ※ 1:対象サイバーナビの型番は、本手順書表紙 の対象機種のとおりです。
- 第2条(本ソフトウェアのインストール)
	- 1. お客様は、対象機種1台に限り本ソフトウェ アをインストールし、かかる対象機種におい て本ソフトウェアを使用することができます。
	- 2. お客様が、複数の対象機種に本ソフトウェア をインストールすることを希望される場合、 これと同数のソフトウェアをご購入いただく 必要があります。
- 第 3 条(制限事項)
	- 1. 対象機種ヘインストールした後の本ソフト ウェアを同一の対象機種に再インストールし、 あるいは他の対象機種にインストールするこ とはできません。
	- 2. お客様は、本ソフトウェアの複製物を作成し、 。<br>または配布してはなりません。また、お客様は、 本ソフトウェアの改変、本ソフトウェアの二次 的著作物の頒布又は作成等をすることはでき ず、さらに、逆コンパイル、リバース・エンジ ニアリング、逆アセンブルし、その他、人間の 覚知可能な形態に変更することもできません。

第 4 条(権利の帰属等)

- 1. 本ソフトウェアに関する著作権その他一切の 知的財産権は、弊社、ジオテクノロジーズ株 式会社(以下「ジオテクノロジーズ」といい ます)またはその他の権利者に帰属します。
- 2. 利用者は、本ソフトウェアが著作権法及びその 他知的財産権に関する法律に基づき保護されて いる著作物等であることを認識し、その権利を 侵害する一切の行為を行わないものとします。

第 5 条(免 責)

- 1 弊社及びジオテクノロジーズ(以下弊社等と いいます)は、本ソフトウェアに関し、正確性、 完全性、有用性、特定目的への合致等について、 何らの保証をするものではありません。
- 2. 弊社等は、理由のいかんを問わず、本ソフト ウェアを利用または利用できなかったことに 起因して利用者及び第三者に生じた特別損害、 付随的損害、間接損害、派生的損害に関し、 一切責任を負わないものとします。
- 3. 本契約および本ソフトウェアに関連して弊社 がお客様に対して負担する損害賠償責任は、 現実にお客様に生じた通常・直接の損害に限 るものとし、弊社に故意又は重大な過失がな い限り、本ソフトウェアについてお客様が実 際に支払った対価の額を上限とします。
- 第 6 条(解除・損害賠償)
	- 1. 弊社は、お客様が本契約に違反した場合、何 らの通知・催告をすることなく、本契約を解 除するとともに、これにより生じた損害の賠 償を請求することができるものとします。
	- 2. 前項の場合、お客様は、本ソフトウェアの使 用を直ちに終了するとともに、本ソフトウェ アを記録した媒体を弊社に返却するものとし ます。

以 上

## <span id="page-3-0"></span>同梱物一覧 作業に入る前に、同梱物をご確認ください。 バージョンアップ MapFan スマート 更新用 SD メモリーカード 手順書 ( 本書 ) 証明書 メンバーズチラシ (ナビゲーション本体用)

#### ご注意

• 更新用 SD メモリーカードに保存されているファイルなどを削除しないでください。削除す るとバージョンアップが正常に終了できなくなります。

### バージョンアップについてのご注意

更新用 SD メモリーカードのライトプロテクト(書込禁止)スイッチは、LOCK 位置にしない でください。バージョンアップできません。

### デバイスナンバーの確認方法(ナビゲーションでの操作)

同梱の「バージョンアップ証明書」に"デバイスナンバー"を控える際には、次の方法でバージョ ンアップするナビゲーション本体の"デバイスナンバー"をご確認ください。

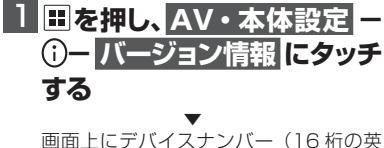

数字)が表示されます。

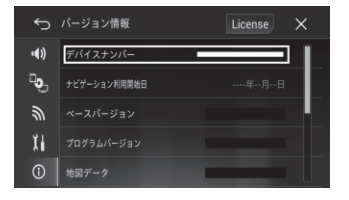

#### ご注意

• ナビゲーションの機種により表示位置が異 なることがあります。

### <span id="page-4-0"></span>バージョンアップの流れ

バージョンアップは、次のような流れになります。

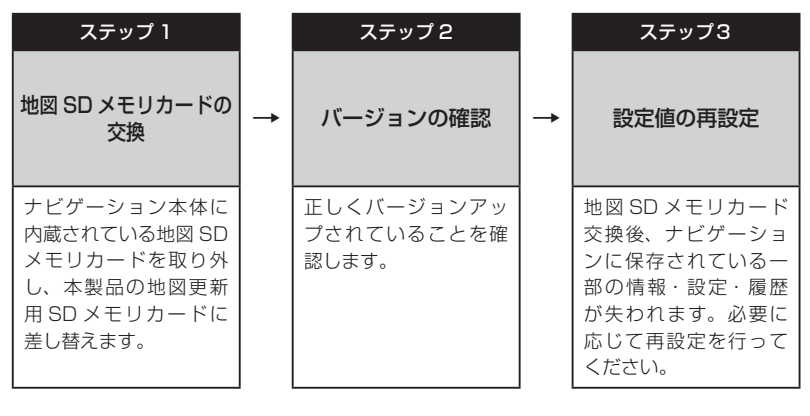

### バージョンアップ後について

地図 SD メモリカードの交換を行うと、下記の情報は消去される場合があります。必要に応じ て再設定を行ってください。

- • HOME/ メニュー画面のレイアウト位置設定
- • ライブインフォ情報履歴
- • 文字入力全般
- • 設定中のルート、学習ルート探索、オートリルート履歴、走行軌跡
- • FM 多重 VICS の放送局選択
- • AV ソースの再生位置、再生方法選択

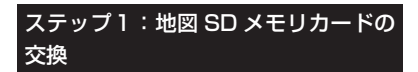

1 **ボタンを押し、HOME画面を 表示する**

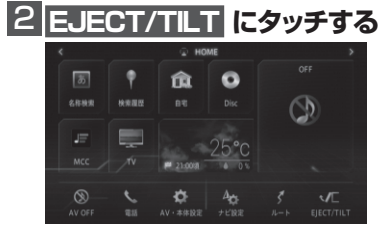

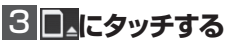

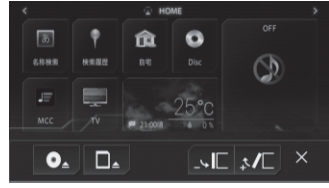

▼ モニターが開きます。

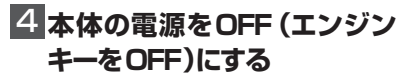

### **5 地図SDカードスロット保護力 バーを外す**

地図 SD カードスロット保護カバー

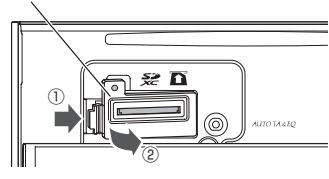

6**"カチッ"と音がするまで地図SD メモリカードを押し込んで離す**

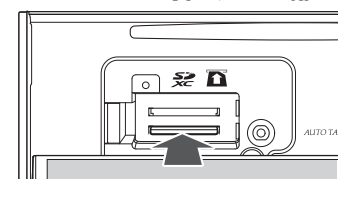

▼ 地図 SD メモリカードが押し出されます。

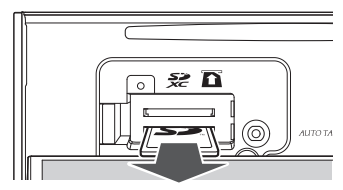

7 **地図SDメモリカードをまっすぐ 引き抜く**

メモ

• 取り出した地図 SD メモリカードはこのあと 必要になることはありません。

### 8**"カチッ"と音がするまで地図更 新用SD メモリカードを差し込む**

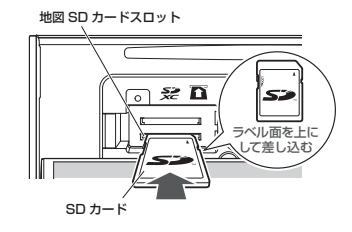

### **■注意事項** 地図 SD メモリーカードを上段のメディ ア用 SD カードスロットに挿入した場合、 ナビゲーションは起動しません。

### <span id="page-6-0"></span>9 **地図SDカードスロット保護カ バーを閉じる**

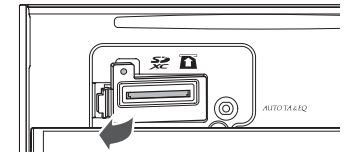

正常に閉じると"カチッ"と音がします。

### 10 **本体の電源をON(エンジン キーをON)にする**

※ AVIC-CL902/CL902XS/CE902 シ リーズ、AVIC-CL901/CE901 シリーズ および AVIC-CL900/CE900 シリーズを ご使用のお客様へ

電源を ON すると引き続き、自動でシステ ムアップデートが開始されます。 システムアップデートには 15 分程度かか ります。その間はエンジンを切るなど電源 を落とさないでください。また、モニター を閉じることはできません。 更新が完了するとナビゲーションは自動で 再起動します。

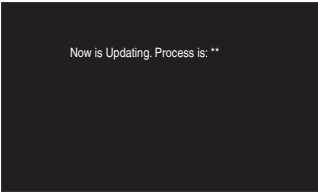

更新中のナビゲーション画面 (『\*\*』には、0 ~ 100 まで表示されます。) (AVIC-CW902/CZ902/CZ902XS シリーズ、AVIC-CW901/CZ901 シ リーズ、AVIC-CW900/CZ900 シリー ズ、AVIC-CW700 Ⅱ /CZ700 Ⅱおよ び AVIC-CW700/CZ700 は、システム アップデートは行われません。手順 11 へ進んでください。)

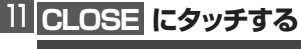

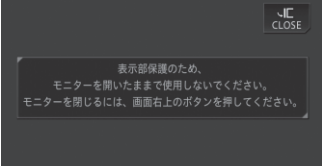

▼ モニターが閉じます。 以上でバージョンアップは完了です。

#### ステップ 2:バージョンの確認

バージョンアップ後は、ナビゲーション画面 で正しくバージョンアップされていることを 確認します。

### バージョンを確認する

バージョンアップ後は、次の手順でナビゲー ション本体のバージョンを確認してください。

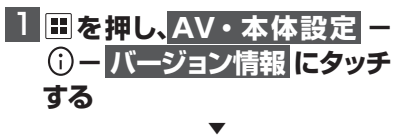

ナビゲーション本体のバージョン情報が 表示されます。

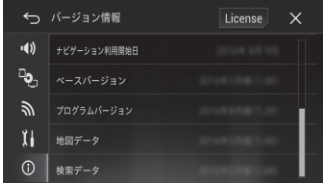

### 2 **地図データバージョンを確認 する**

ベースバージョン:2022 年 5 月版(13.10) プログラムバージョン:2021 年 11 月版 (3.14) 地図データ:2022 年 5 月版(13.10) 検索データ:2022 年 5 月版(13.10) MA ユニットバージョン: 2018年度版(※ ご使用の方のみ) になっていることを確認します。

### ステップ 3:設定値の再設定

地図 SD メモリカード交換後、ナビ[ゲーシ](#page-4-0)ョ ンに保存されている一部の設定・履歴が初期 化されます。必要に応じて再設定を行ってく ださい。

(再設定が必要な項目は、P5「バージョンアッ プ後について」を参照してください。)

### <span id="page-7-0"></span>マルチドライブアシストユ ニット(以下、MAユニット) のバージョンアップ

※ MAユニット(ND-MA1)をご使用の 方のみ対象

### MA ユニットのバージョンアップを行う

MA ユニットのバージョンが古い場合、MA ユニット更新開始確認メッセージが表示され ます。次の手順で MA ユニットのバージョン アップを行ってください。

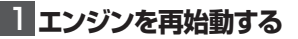

**2 「新しいMAユニットのバージョ ンアップデータが見つかりまし た。更新を開始します。よろ しいですか?」が表示されたら はい にタッチする**

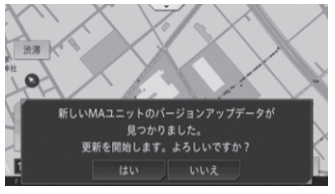

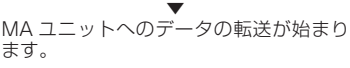

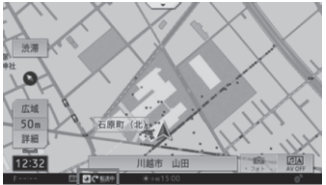

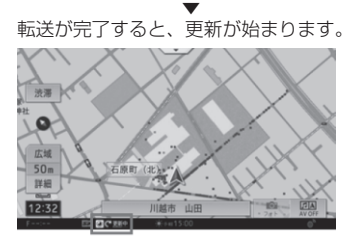

MA ユニットの更新が完了すると、MA ユニットは自動で再起動を行います。バー ジョンアップが終了すると、更新完了メッ セージが表示されます。

#### ご注意

- 転送中および更新中は、エンジンを切るな ど電源を落とさないでください。正常に動 作しなくなる可能性があります。
- MAコニットの更新には、約5分かかります。

### メモ

• MA ユニット更新中は、ドライブサポート機 能、ドライブレコーダー機能、ライブカーセ キュリティ機能など、MA ユニットの機能は 動作しません。

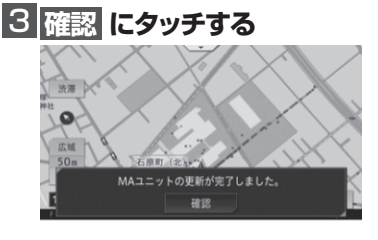

以上で MA ユニットのバージョンアップ は完了です。

### <span id="page-8-0"></span>バージョンアップ後の主な 機能向上

#### ナビ機能

• MapFan 連携機能<sup>※ 1</sup> スポットフォルダ スポットリザーブ ドライブプラン マイカーシーク

- • スマートロゴマーク
- • 100 m スケール以下の信号機表示サイズ をチューニング
- • ドライブプランにプランプロフィール表示 と滞在時間設定を追加
- 住所検索時の操作性向上<sup>※2</sup>
- フリーワード検索の検索結果表示をチュー ニング
- ※ 1 オーナーズリンクの商品登録、MapFan 会員 ID 連携登録が必要です。
- ※ 2 インデックスバー使用時に住所リストを 直接選択可能です。

#### その他

- • サポートガイド対応
- Bluetooth ペアリング時の動作をチューニ ング※ 3
- ※ 3 ペアリング登録済み端末のうちペアリン グ可能機器がない場合のみ、接続確認 メッセージを表示するよう変更します。

サイバーナビ 2016 年モデルをお使いの方で 2017 年第 2 版の地図更新をされていない場 合は、合わせてこちらの機能も反映されます。

#### ナビ機能

- ・スーパールート探索機能に対応\* <sup>4</sup>
- • ETC 割引考慮ルート探索機能に対応※ 5
- • ドライブプラン機能に対応
- フリーワード検索機能に対応\*\*4
- テレビ de み~た $*$ 4
- 地図スクロール後のピンチイン / アウト動 作をチューニング
- • 地図の道路表示色をチューニング
- • ハイウェイモードの色味をチューニング
- 昼夜の地図色切換時の動作をチューニング
- • 「推奨レーン」の表示色を変更
- • 「ルート消去」キーの色を変更
- • 進行方向直近にある信号機の表示を拡大
- • 地図画面の上部約 15%範囲内にある信号機 を非表示化(スカイビュー / ツインビュー)
- 周辺検索の検索リスト画面のレイアウトを 変更
- 周辺検索 / ジャンル検索内に「キーワード」 検索を追加
- フリーワード音声検索の検索対象に「自宅」 を追加
- • 名称検索の候補表示順をチューニング、候 補選択後すぐに検索するよう変更
- • 「200m スケール信号機」の表示 ON/OFF 設定を追加
- アクティブインフォに「自車マーク位置 (現 在地)を登録する」を追加
- アクティブインフォト部のデザインを変更
- ※4 ご利用には同梱または別売のデータ通信 専用通信モジュール「ND-DC2」もしく は、Bluetooth テザリング(PAN プロ ファイル)対応の iPhone/ スマートフォ ン(Android)による通信環境が必要で す。AVIC-CW700/CZ700 にてデータ 通信専用通信モジュール「ND-DC2」を 接続する場合、マルチドライブアシスト ユニット「ND-MA1」非接続時は別売の USB 接続ケーブル「CD-U120」が必 要です。通信機能のご利用や情報の取得 は無料ですが、通信料はお客様負担とな ります(通信モジュール使用時除く)。
- ※5 ETC 割引の考慮は「マイセットアップ」 内の「ETC 取付状態設定」で選択され た ETC 車載機に応じた ETC 割引考慮を 行います。ETC 割引は料金所通過時に は通常料金が表示され一定期間経過後に 割引が適用されます。もしくは、高速 / 有料道路の出口通過時に割引が適用され るなど、通行区間により割引方法が異な ります。サイバーナビ本体に表示される ETC 料金は割引後の料金のため、料金 所で表示される料金と異なる場合があり ます。

#### **AV 機能**

- • リスト階層で「戻る」場合の画面遷移を変 更(MSV/SD、USB1、USB2)
- • iPod ソースで楽曲再生時に生じるノイズ を除去
- · 地上デジタル TV で一部の地域やチャンネ ルの受信性能を改善

#### その他

- フォトシェアリングの転送時間を高速化<sup>※ 7</sup>
- • ライブインフォの「通知種別設定」に「ON (音なし)」設定を追加
- • 「AV・本体設定」、「ナビ設定」の画面左上 に「戻る」キーを追加
- • 「ETC/ETC2.0 設定」内に「ETC 取付状 熊設定| を追加
- ディスプレイ内の「CLOSE」キーを拡大
- ※ 7 別売の「マルチドライブアシストユニッ ト」が必要です。

#### マルチドライブアシストユニッ ト関連

- • 前方車両の捕捉アルゴリズムをチューニング
- • 「マルチレコーダー」機能の SDXC SD メ モリーカード対応(256 GB まで)
- • 「フォトシェアリング」機能の SDXC SD メモリーカード対応(256 GB まで)
- • セキュリティインフォ、アクシデントイン フォの当月画像配信枚数表示に対応\*8
- ※ 8 専用アプリ「ドライブアシスト」内の機 能です。専用アプリのアップデートが必 要です。

### 保証規定

- • バージョンアップを実施したことにより、お 買上げいただいたナビゲーション本体の保 証期間が変更、または延長されるものでは ありません。あらかじめご了承ください。
- • 弊社は、本製品に収録された地図データ等 が完全・正確であること、および本製品が お客様の特定目的へ合致することを保証す るものではありません。
- • 本製品の使用にあたり、お客様又はその他 の方にいかなる損害が発生したとしても、 弊社は補償するものではありません。

### 商標

• SDHC ロゴは、SD-3C,LLC の商標です。

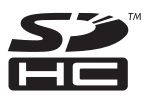

- • mopera、moperaU、FOMA は NTT ドコモ の登録商標です。
- Gracenote 及び Gracenote ロゴとロゴ タイプは、米国およびその他の国における Gracenote Inc. の登録商標または商標です。

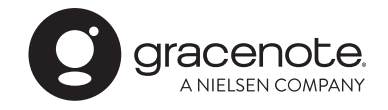

### 収録データベースについて

### 地図データについて

- • 日本測地系に対応しています。
- • いかなる形式においても著作権者に無断で この地図の全部または一部を複製し、利用 することを固く禁じます。
- • この地図の作成にあたっては、一般財団法 人日本デジタル道路地図協会発行の全国デ ジタル道路地図データベースを使用しまし た。(測量法第 44 条に基づく成果使用承 認 10-0010)「Ⓒ 2017 一般財団法人日 本デジタル道路地図協会」2021 年 3 月 発行を使用。
- この地図は、国土地理院長の承認を得て、 同院の技術資料 H・1 ‐ No.3「日本測地 系における離島位置の補正量」を利用し作 成したものである。(承認番号 国地企調 第 180 号 平成 22 年 9 月 28 日)
- • 「この地図の作成に当たっては、国土地理 院長の承認を得て、同院発行の数値地図 ( 国 土基本情報 ) 電子国土基本図 ( 地図情報 )、 数値地図 ( 国土基本情報 ) 電子国土基本図 ( 地名情報 ) 及び基盤地図情報を使用した。 (承認番号 令元情使、第 320 号 -10 号)

### <span id="page-10-0"></span>道路データについて

• 本製品の道路データは調査時点の情報を収 録しています。調査後に開通期日などが変 更になることにより、実際の道路と異なる 場合がありますのでご注意ください。

### 交通規制データについて

- 本製品に使用している交通規制データは、 2021年9月までに独自収集した情報、及び、 警察庁交通規制情報管理システム出力データ の情報に基づき、制作したものです。本デー タが現場の交通規制と違う場合は、現場の交 通規制標識・表示などに従ってください。
- 本製品に使用している交通規制データは普 通車両に適用されるもののみで、大型車両 や二輪車などの規制は含まれておりませ ん。あらかじめご了承ください。

#### 有料道路料金データについて

• 本製品に使用している有料道路の料金デー タは、2022 年 1 月に道路管理者から受 領した情報に基づき、制作したものです。

#### VICS サービスエリアについて

- • 本製品に収録されている VICS エリアは下 記の都道府県が対象となります。 北海道(北見方面)(旭川方面)(札幌方面) (釧路方面)(函館方面)、青森県、秋田県、 岩手県、山形県、宮城県、福島県、栃木県、 群馬県、茨城県、千葉県、埼玉県、東京都、 神奈川県、山梨県、新潟県、長野県、静岡県、 愛知県、三重県、岐阜県、石川県、福井県、 富山県、滋賀県、京都府、大阪府、兵庫県、 岡山県、奈良県、和歌山県、鳥取県、島根県、 広島県、山口県、徳島県、香川県、愛媛県、 高知県、福岡県、佐賀県、長崎県、熊本県、 大分県、宮崎県、鹿児島県、沖縄県
- • VICS サービスエリアが拡大されても、本 製品では新しく拡大されたサービスエリア でのレベル 3(地図表示型)表示はできま せん。

### 放送局リストのデータについて

• 放送局名リストは 2021 年 11 月調査時 点のものです。

### 訪問宅(個人宅)電話番号デ タについて

• 訪問宅(個人宅)電話番号データ「Bellemax®」 は、日本ソフト販売(株)提供のデータ(2021 年9月時点)を使用しています。

### ■ 渋滞予測 データについて

- 渋滞予測機能の情報は、ジオテクノロジー ズ株式会社からの提供です。
- • 渋滞予測データはスマートループでアップ ロードされたプローブ情報を統計処理して 作成されています。そのため、プローブ情 報がアップロードされていない道路の渋滞 予測考慮は行われません。

#### ■その他情報提供元

- NTT タウンページ株式会社 (2022年 1 月現在のタウンページデータ)
- • 公益財団法人交通事故総合分析センターの 1999 年度の高速道路事故多発地帯データ を使用しています。
- • おすすめグルメデータは、株式会社 JTB パブリッシング提供のデータ(2021 年 9 月時点)を使用しています。

### メモ

• 収録データベースに誤字、脱字、位置ずれ などの表記上または内容上の誤りがあった としても弊社は補償するものではありま せん。

パイオニア株式会社 〒113-0021 東京都文京区本駒込2-28-8 文京グリーンコート

<各窓口へのお問い合わせ時のご注意>

「0120」で始まる電話番号は、携帯電話・PHS・一部のIP電話などからは、ご使用になれません。

© パイオニア株式会社 2022 < KFWZ22C > < IRA2190-A >

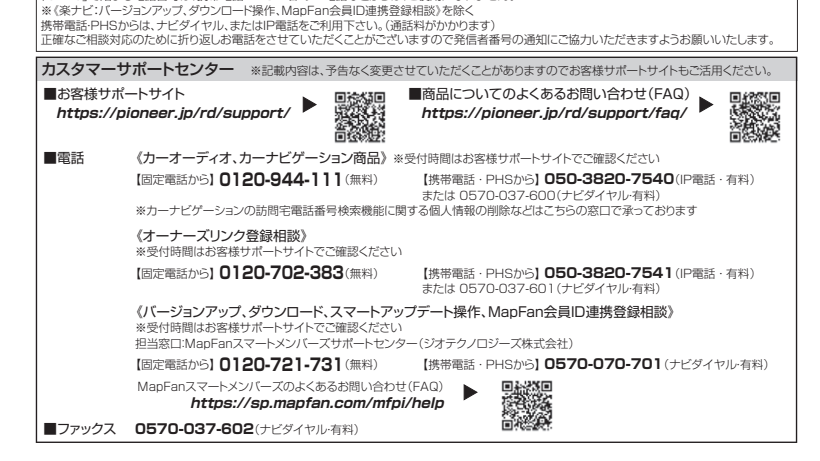